## Python Executes Veewom https://veewom.com/python/python-executes.htm<br>
Python Executes

In python programming two way to execute programm in this topic we discuss on Interactive Mode and Using IDE.

## Interactive Mode

In this method to execute python programm python setup like cmd type black window and type your python script and execute the following simple example of execute using Interactive mode.

Just goto start in your windows system and find python setup and click on python icon open a new black window look like following image.

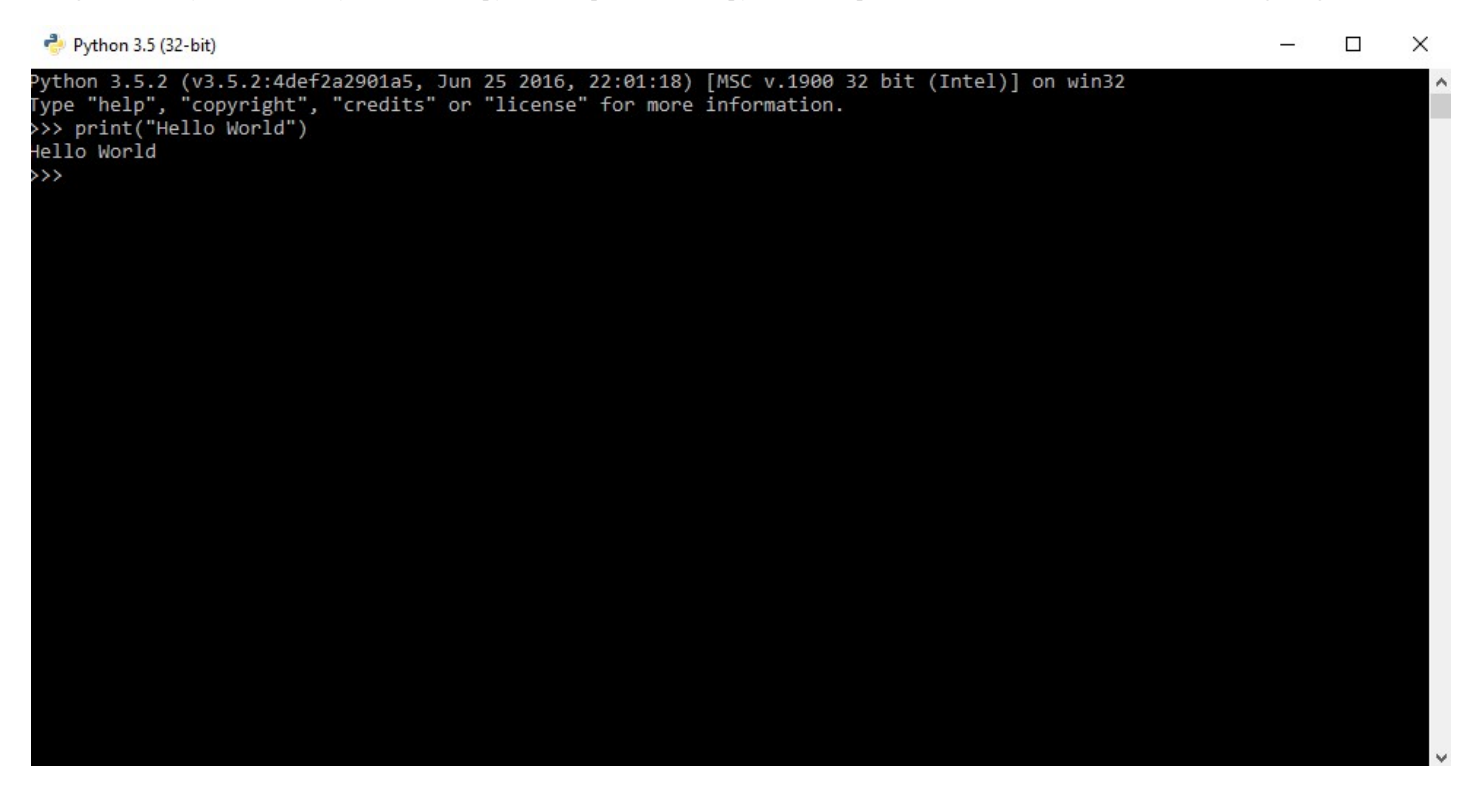

Write your first simple hello world script and execute it.

## Using IDE

In this method execute python programm uisng python IDE same as above step goto start and find python and select IDLE(3.5.2) and click on it.a new window open look like following image. 1 of 2 7/30/17, 4:23 PM

```
Veewom https://veewom.com/python/python-executes.htm<br>
\frac{1}{2} Python 3.5.2 Shell<br>
File Edit Shell Debug Options Window Help<br>
Python 3.5.2 (v3.5.2:4def2a2901a5, Jun 25 2016, 22:01:18) [MSC v.1900 32 bit
                               Type "copyright", "credits" or "license()" for more information.
                               >>> print ("Welcome to Tutorials Studio");
                               Welcome to Tutorials Studio
                               \rightarrow
```
Ln: 5 Col:  $4$